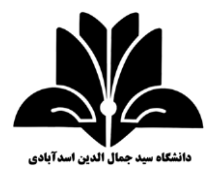

## **باسمه تعالی**

**اطالعیه دسترسی به سامانه آموزشی دانشجویان جدید الورود**

دانشجو گرامی

با سالم

ضمن عرض تبریک قبولی در دانشگاه سید جمال الدین اسدآبادی جهت دسترسی به سامانه آموزشی و رویت برنامه درسی ترم 179 طی مراحل زیر ضروری است:

از سایت رسمی دانشگاه (sjau.ac.ir) به قسمت سامانه آموزشی مراجعه نمایید:

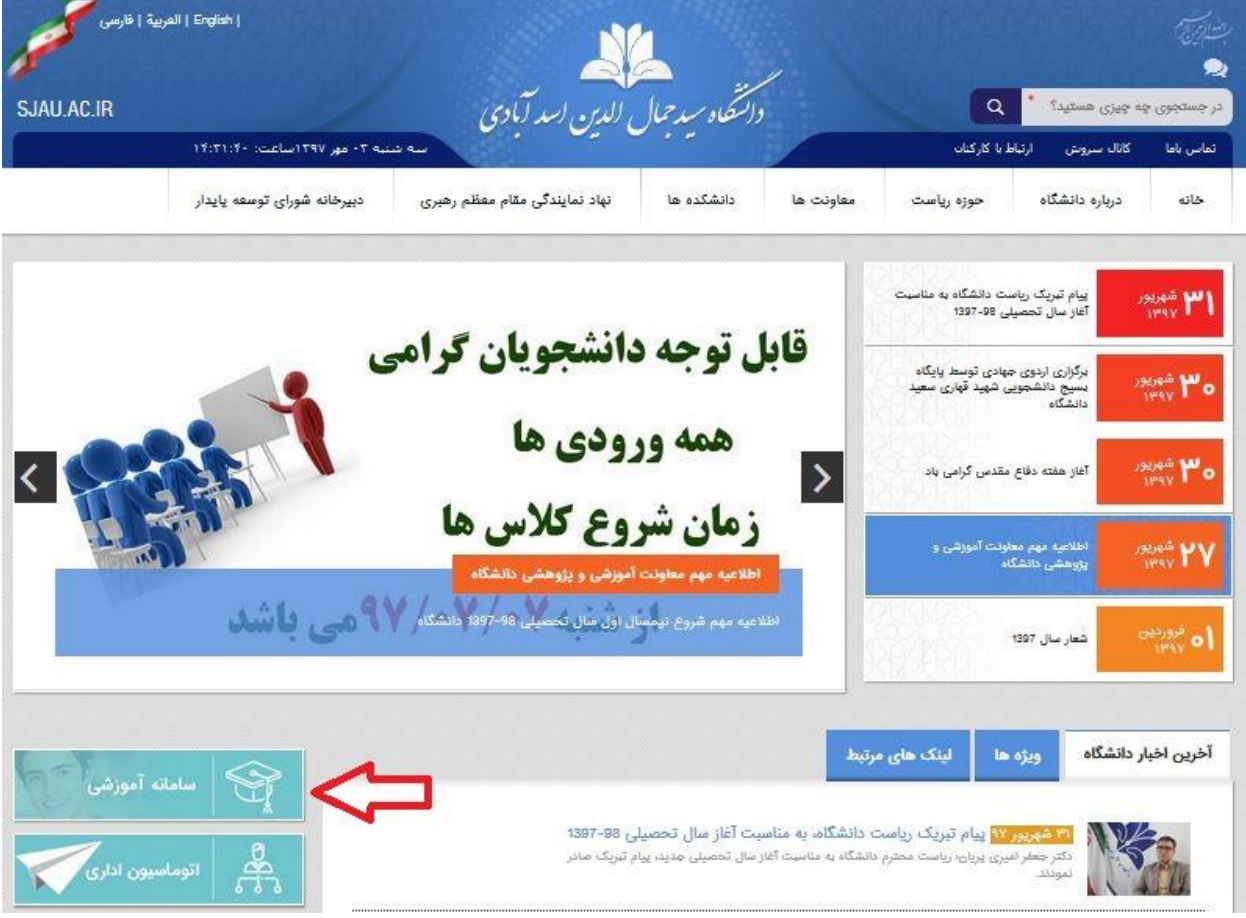

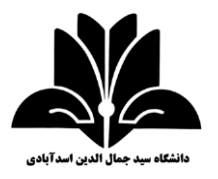

در سایت سامانه آموزشی پس از انتخاب نوع کاربری دانشجو و درج شماره دانشجویی، برای کلمه عبور شماره شناسنامه خود را وارد نمایید:

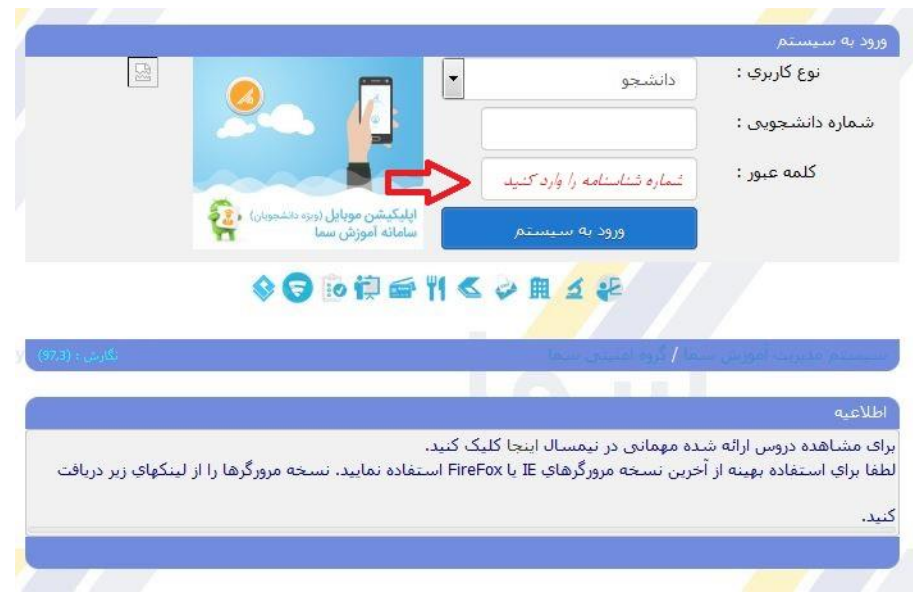

پس از ورود به حساب کاربری جهت رویت برنامه ترم مراحل زیر را طی کنید:

- تایید کد ملی – تکمیل فرم پایش اطلاعات فرهنگی (در تکمیل پرسشنامه ها فیلدهای نامشخص با کارکتر نقطه (.) پر شود.
	- ورود مجدد به حساب کاربری و رویت تاییدیه انتخاب واحد

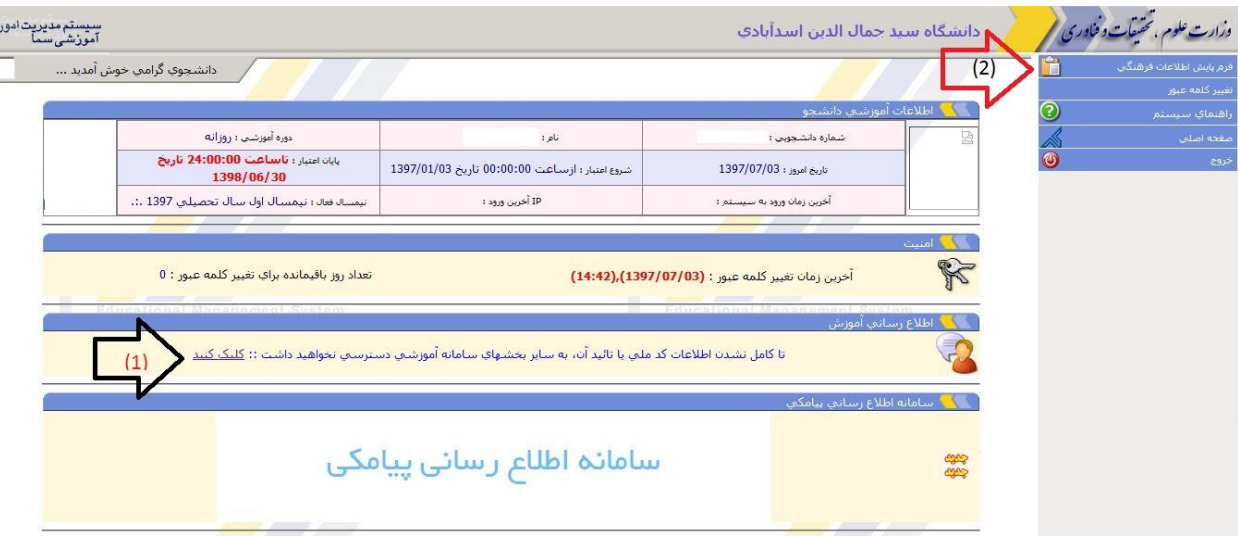